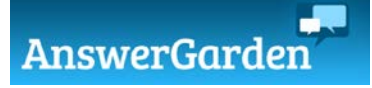

- 1. Go to<https://answergarden.ch/>
- 2. Create an Answer Garden + -enter your question or topic
	- -choose a mode (brainstorm-unlimited responses, classroom-unlimited

responses but responses can only be entered once, moderator-responses must be approved, locked)

interactive

original engaging growing<br>an interesting idea

excellent an interesting idea intriguing great idea! x cool1944 mazing interesting innovative creative newfun awesome gre wordcloud confusing diffe

- -set answer length (20 or 40)
- -set a password (so you can edit the answer garden later)
- -enter your email
- -turn spam filter on/off
- \*\*\*set to hidden (unless you want the possibility of other kids joining in)
- 3. Share the Answer Garden/get students to the Answer Garden -have student type the code (end of URL) into the Answer Garden App -click to show the QR code/students scan the QR code -paste the link on your Teacher Page or in G.Classroom -embed the Answer Garden on your Teacher Page

MY EXAMPLE: <https://answergarden.ch/411089>

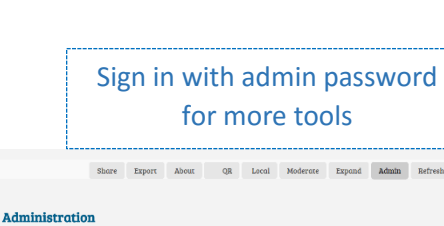

erCarden II

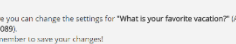

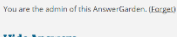

Here<br> $\frac{411}{6}$